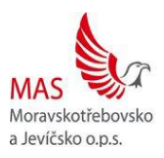

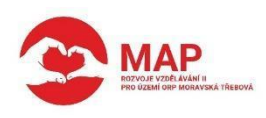

## **POPIS AKTIVITY**

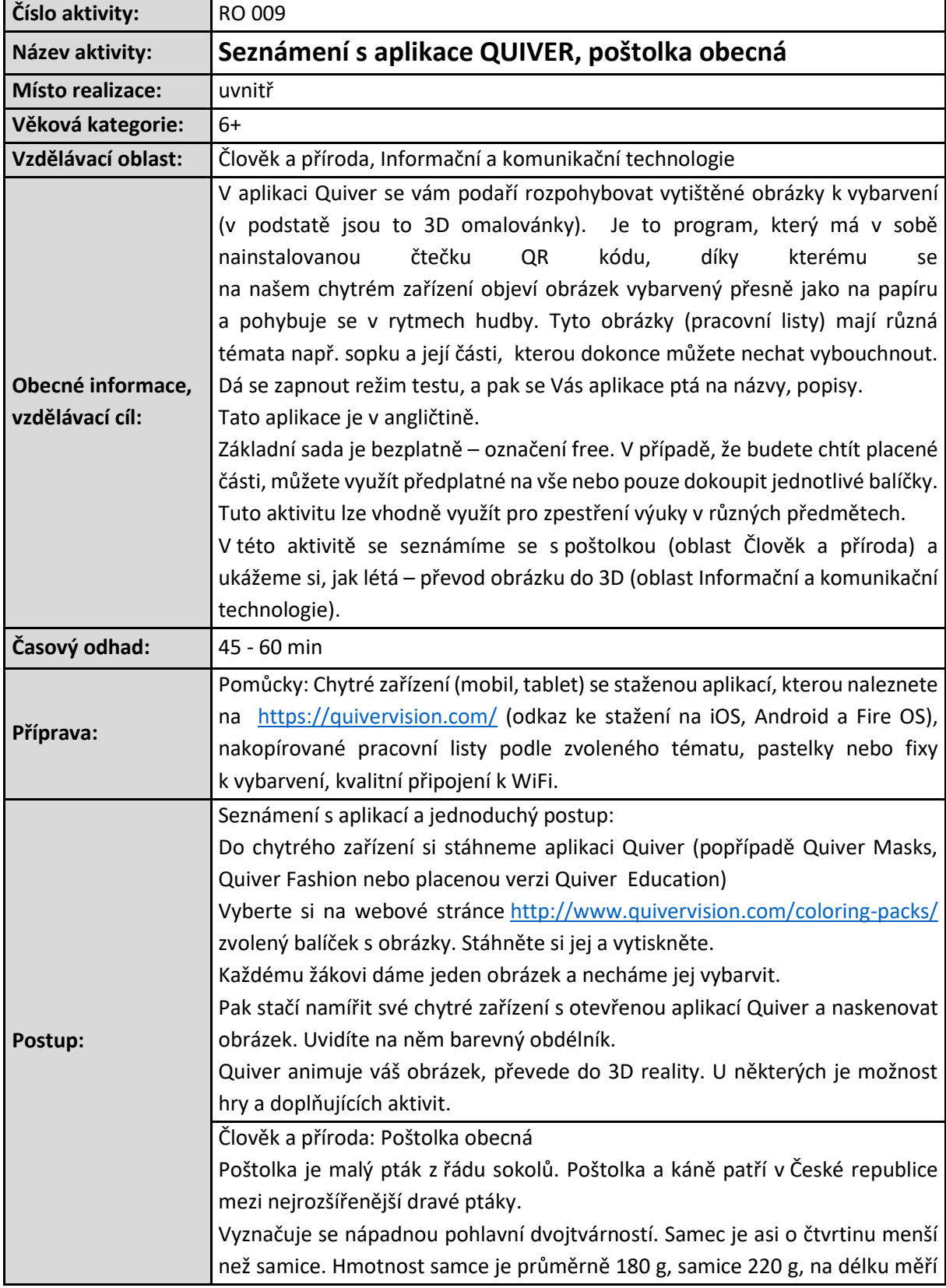

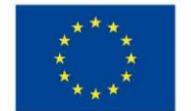

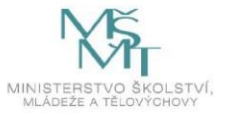

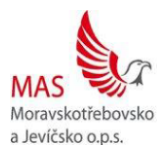

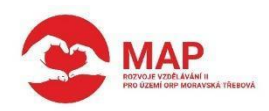

31 -37 cm, rozpětí křídel je 68 – 78 cm. Má výrazně zašpičatělé konce křídel a dlouhý ocas.

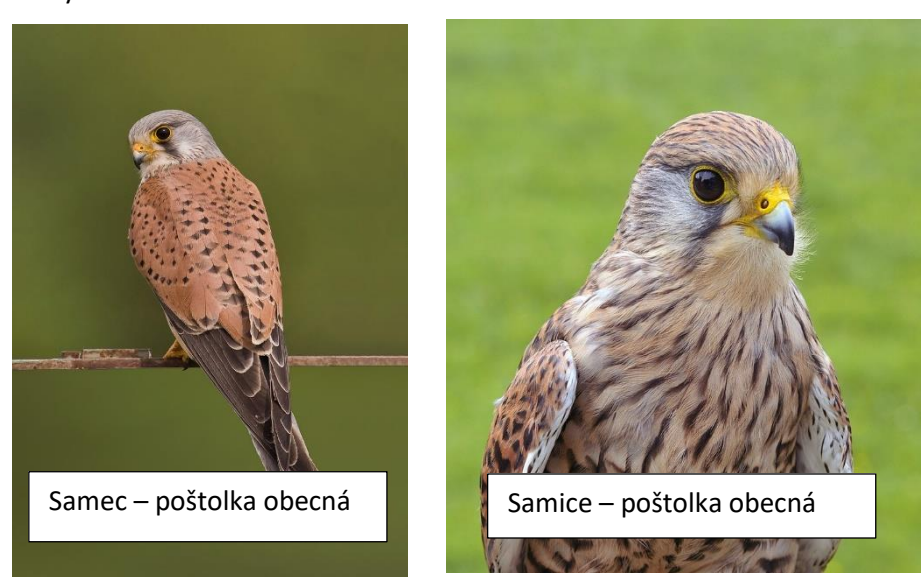

Poštolka za letu mává poměrně rychle křídly a po několika rázech dělá přestávku. Při kroužení má široce rozevřený ocas. Charakteristický pro poštolku je třepotavý let na jednom místě. Vyhlíží tak kořist a útočí střemhlavým letem. Těsně nad zemí křídla roztáhne a dopadne na kořist, kterou uchopí do pařátů. Živí se malými hlodavci (především hraboši), loví také větší hmyz, v menší míře ještěrky, plaz a ptáky, kteří se zdržují na zemi. Zpestřením potravy jsou netopýři a rorýsi.

Let poštolky:

<https://www.youtube.com/watch?v=SXBoSQikZhU>

Let poštolky – útok na kořist:

[https://www.youtube.com/watch?v=2\\_OqWr\\_8DzA](https://www.youtube.com/watch?v=2_OqWr_8DzA)

Hlas poštolky:

<https://www.nasiptaci.info/zvuky-ptaku/> - pořadové číslo 10

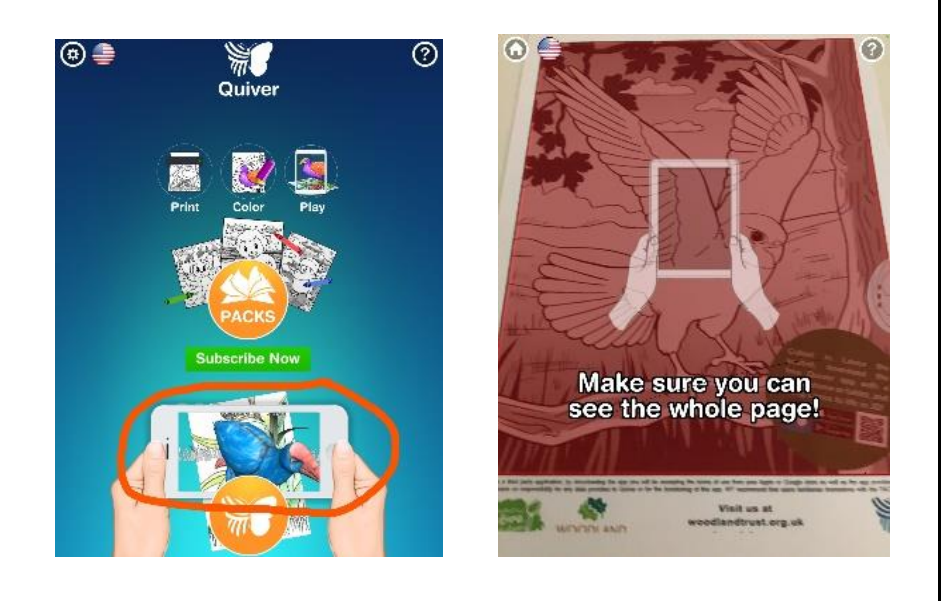

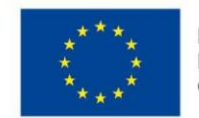

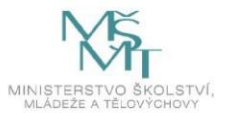

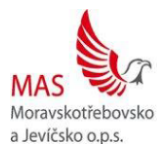

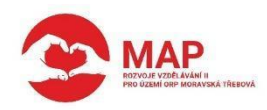

Informační a komunikační technologie – práce s aplikací Quiver Stáhneme a vytiskneme žákům omalovánku poštolky <https://quivervision.com/coloring-packs/Woodland-Trust> Necháme žáky obrázek vybarvit, mohou použít předlohu (encyklopedii, odkaz na internetu,…) Na tabletu (mobilním telefonu) si otevřeme aplikaci Quiver. V aplikaci si ťukneme do místa označeného oranžovým oválem. Namíříme na obrázek, naskenujeme obrázek, až obdélník změní barvu, tak se obrázek převede do 3D. ?

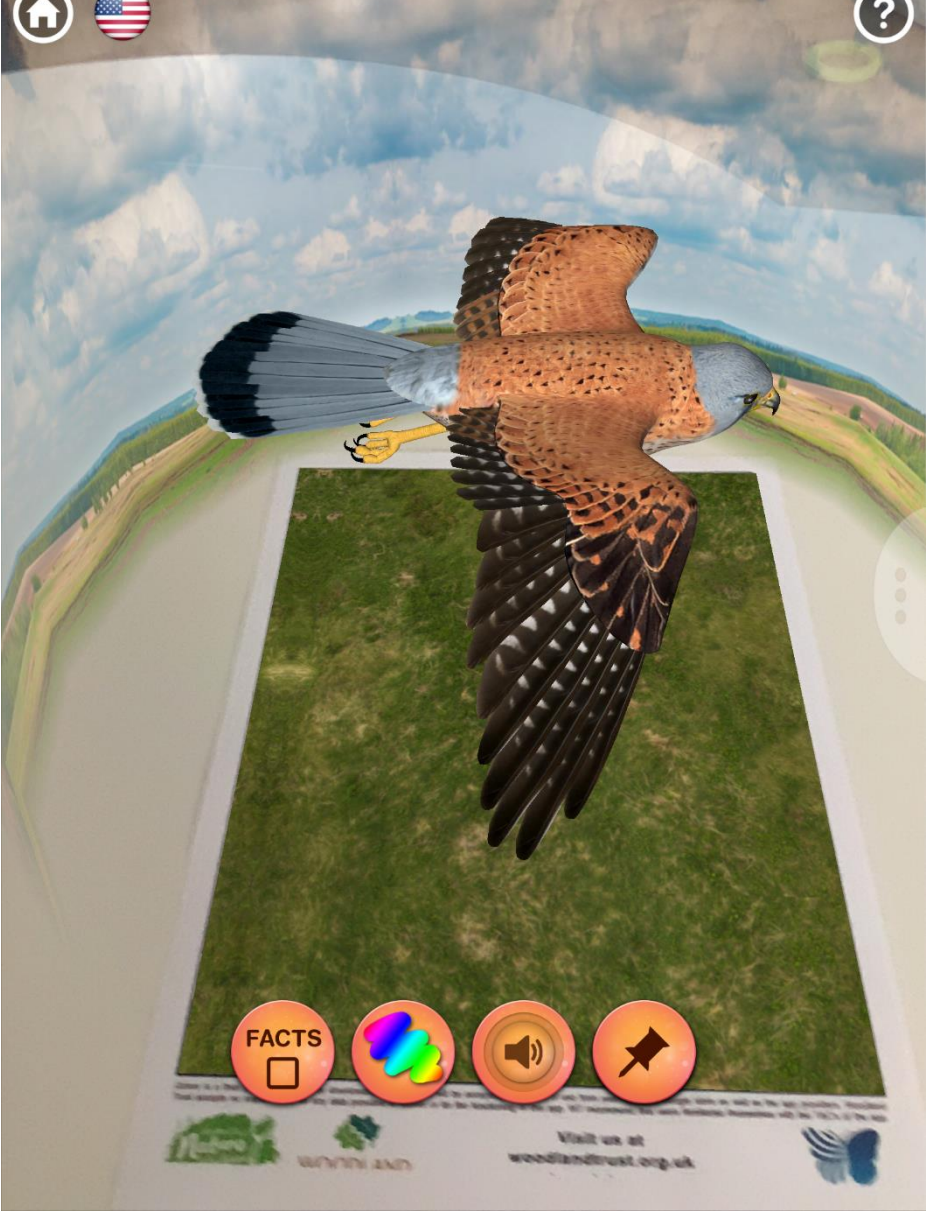

Zde si můžeme přečíst fakta o poštolce (pouze v anglickém jazyce – lze tedy propojit ještě s výukou anglického jazyka), vidět správné vybarvení poštolky, poslechnout si informace o poštolce (opět v anglickém jazyce), nechat letět v přírodě nebo v pozadí, v kterém se právě nacházíte. Dotykem lze regulovat let poštolky.

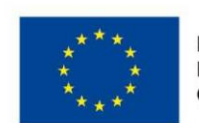

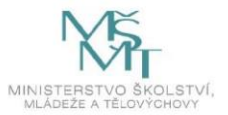

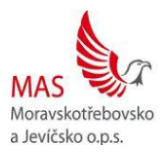

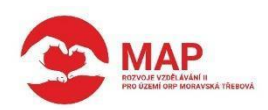

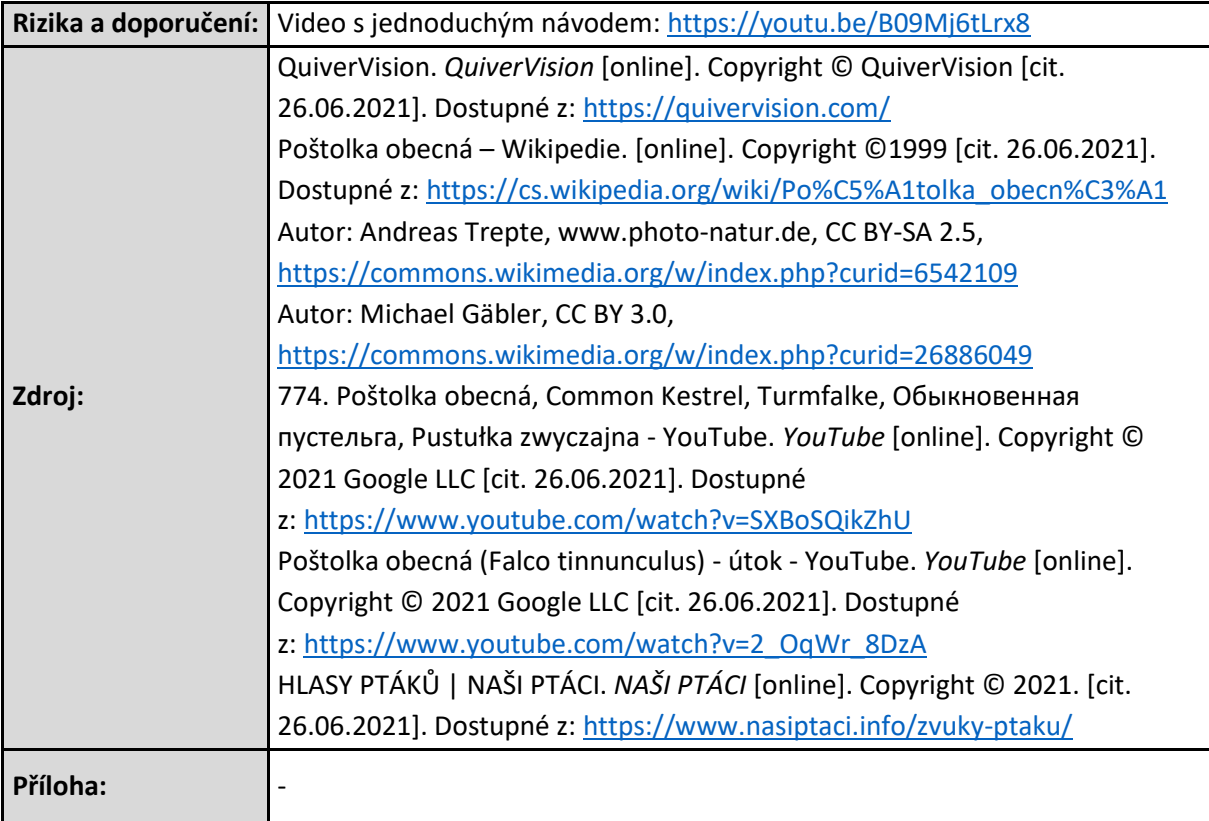

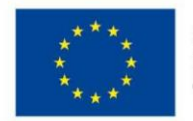

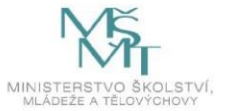